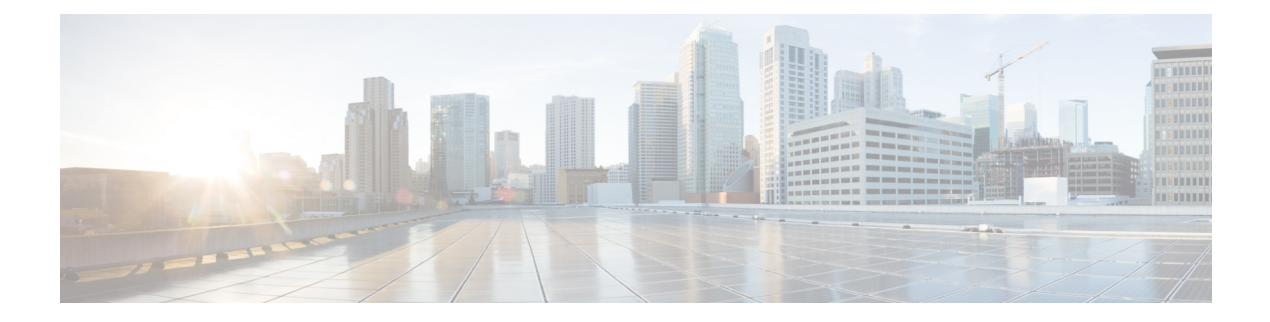

# シェルとスクリプト化

- Bash について (1 ページ)
- 注意事項と制約事項 (1 ページ)
- 同意トークンの有効化 (3 ページ)
- Bash へのアクセス (3 ページ)
- 権限をルートにエスカレーションする (5 ページ)
- Bash コマンドの例 (6ページ)
- 機能 RPM の管理 (7 ページ)
- DME のモジュール性のサポート (10 ページ)
- パッチ RPM の管理 (19 ページ)
- SDK または ISO で構築されたサード パーティ プロセスの永続的なデーモン化 (26 ペー ジ)
- ネイティブ Bash シェルからのアプリケーションの永続的な起動 (27 ページ)
- アクティブ ブートフラッシュからスタンバイ ブートフラッシュへのファイルの同期 (28 ページ)
- Kstack を介してコピー (30 ページ)
- ネイティブ Bash シェルのアプリケーション例 (30 ページ)

## **Bash** について

Cisco NX-OS CLI に加えて、Cisco Nexus 30009000 シリーズ スイッチは Bourne-Again SHell (Bash)へのアクセスをサポートします。Bashは、ユーザーが入力したコマンドまたはシェル スクリプトから読み取られたコマンドを解釈します。Bashを使用すると、デバイス上の基盤と なる Linux システムにアクセスしてシステムを管理できます。

# 注意事項と制約事項

Bash シェルには、次の注意事項と制約事項があります。

• インターフェイスのリンクローカルアドレスを定義すると、Netstackはカーネルのネット デバイスに /64 プレフィックスをインストールします。

新しいリンクローカルアドレスがカーネルで構成されると、カーネルはカーネルルーティ ング テーブルに /64 ルートをインストールします。

ピア ボックスのインターフェイスに、同じ /64 サブネットに属するリンクローカル アド レスが設定されていない場合、bash プロンプトからの **ping** は成功しません。Cisco NX-OS の**ping** は正常に動作します。

- /isan フォルダ内のバイナリは、**run bash** コマンドで入るシェルの環境とは異なるよう にセットアップされた環境で実行するためのものです。Bashシェルからこれらのバイナリ を使用しないことをお勧めします。その環境内での動作は予測できないからです。
- CiscoPython モジュールをインポートする場合は、Bash シェルから Python を使用しないで ください。代わりに NX-OS VSH 内で、より新しい Python を使用します。
- 一部のプロセスおよび **show** コマンドでは、大量の出力が発生する可能性があります。ス クリプトを実行していて、実行時間の長い出力を終了する必要がある場合は、Ctrl+C (Ctrl+Z ではなく)を使用してコマンド出力を終了します。Ctrl+Zを使用すると、このキーコマン ドによって SIGCONT (信号継続) メッセージが生成され、スクリプトが停止する可能性 があります。SIGCONT メッセージによって停止されたスクリプトは、動作を再開するた めにユーザーの介入が必要です。
- **show tech support** コマンドが実行中であり、強制終了する必要がある場合は、**clear tech-support lock** コマンドを使用しないでください。Ctrl+C を使用します。

**clear tech-supportlock**は、テクニカルサポート情報の実際の収集が行われるバックグラウ ンドVSHセッションを強制終了しないからです。**clear tech-supportlock**コマンドは、**show tech support** CLI が呼び出されたフォアグラウンド VSH セッションのみを強制終了しま す。

show tech-support セッションを正しく強制終了するには、Ctrl+C を使用します。

誤って **clear tech-support lock** を使用した場合は、次の手順を実行してバックグラウンド VSH プロセスを強制終了してください。

- **1.** Bash シェルに入ります。
- **2. show tech support** コマンドの VSH セッション(**ps -l | more**)を見つけます。
- **3. show tech support** セッションの VSH に関連付けられている PID(kill -9 *PID* など)を 強制終了します。
- Cisco NX-OS リリース 10.3(2)F 以降、bash アクセス機能の同意トークンは、NX-OS でシェ ルアクセスを有効にするための同意トークンのサポートを提供します。ただし、この機能 はトラスト アンカー モジュール (TAM) ベースのデバイスでのみ動作します。この機能 は、すべての Cisco Nexus 9000 シリーズ プラットフォーム スイッチでサポートされてい ます。ただし、Cisco Nexus 9808 プラットフォーム スイッチを除きます。次の制限が適用 されます。
	- この構成を無効にするには、Write-Erase リロードが必要です。
	- ISSD は、同意トークン機能を備えたリリースでのみサポートされます。
- この構成が有効になっている場合、NX-API/Netconf/Restconfは機能せず、理由を示す エラーが表示されます。
- config-replaceは、コマンドが新しい構成またはファイルに存在する場合にのみ許可さ れます。
- 同意トークンが有効になっている場合、boot-variableの変更、running-config startup-config のコピー、およびデバイスのリロードは推奨されません。

## 同意トークンの有効化

Bash アクセスを制限する同意トークンを有効にするには、次のコマンドを実行します。

#### **system security consent-token shell-access** [ *<timeout>* ] [**force**]

timeout パラメータに値を指定しなかった場合、デフォルト値の 5 分であると見なされます。 timeout パラメータの最大値は 2880 分、つまり 2 日です。

コマンドでこの機能を有効にすると、デバイスは同意トークン セキュアモードになり、ユー ザーに与えられるシェルへのアクセス時間は、このコマンドの *<timeout>* パラメータで指定さ れた長さになります。

コマンドは、デフォルトではインタラクティブです。同意トークンモードを強制的に(非イン タラクティブ)有効にするには、**force** キーワードを使用します。

セキュリティ上の理由から、このコマンドの **no** 形式を使用してコマンドを無効にすることは できません。したがって、このコマンドを無効にするには、デバイスで write-erase-reload を実 行します。 (注)

同意トークン機能のステータスを確認するには、**show system security consent-token** コマンド を使用します。

### **Bash** へのアクセス

Cisco NX-OS では、Cisco NX-OS dev-ops ロールまたは Cisco NX-OS network-admin ロールに関 連付けられたユーザ アカウントから Bash にアクセスできます。

次の例は、dev-ops ロールと network-admin ロールの権限を示しています。

```
switch# show role name dev-ops
```

```
Role: dev-ops
  Description: Predefined system role for devops access. This role
  cannot be modified.
  Vlan policy: permit (default)
  Interface policy: permit (default)
  Vrf policy: permit (default)
```
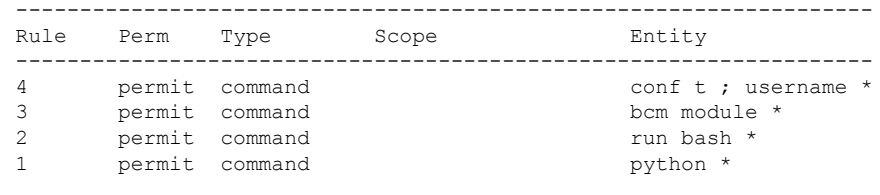

switch# **show role name network-admin**

```
Role: network-admin
 Description: Predefined network admin role has access to all commands
 on the switch
  -------------------------------------------------------------------
 Rule Perm Type Scope Scote Entity
  -------------------------------------------------------------------
 1 permit read-write
switch#
```
**feature bash-shell** コマンドを実行すると、Bash が有効になります。

この **runbash** コマンドは Bash を読み込み、ユーザーのホーム ディレクトリから開始します。

次の例は、Bash シェル機能を有効にする方法と、Bash を実行する方法を示しています。

```
switch# configure terminal
switch(config)# feature bash-shell
```

```
switch# run?
 run Execute/run program
 run-script Run shell scripts
switch# run bash?
 bash Linux-bash
switch# run bash
```
bash-4.2\$ **whoami** admin bash-4.2\$ **pwd** /bootflash/home/admin bash-4.2\$

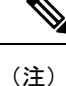

**run bash** コマンドで Bash コマンドを実行することもできます。

たとえば、**run bash** コマンド を使用して **whoami** を実行することもできます。

**run bash whoami**

ユーザー **shelltype** を構成して Bash を実行することもできます。

**username foo shelltype bash**

このコマンドにより、ログイン時にBashシェルを直接実行できるようになります。この場合、 **feature bash-shell** を有効にする必要はありません。

## 権限をルートにエスカレーションする

管理者ユーザーの特権は、ルート アクセスの特権をエスカレーションできます。

以下は、権限をエスカレーションするためのガイドラインです:

- 管理者権限ユーザー(network-admin/vdc-admin)は、NX-OS における、Linux の root 権限 ユーザーに相当します。
- 認証された管理者ユーザーのみが権限をrootに昇格できます。認証された管理者権限ユー ザーにパスワードは必要ありません。\*
- 権限をエスカレーションする前に、Bash を有効にする必要があります。
- 非管理インターフェイスを介したrootユーザー名を使用したスイッチへのSSHでは、root ユーザーの Linux Bash シェル タイプ アクセスがデフォルトになります。NX-OS シェル ア クセスに戻るために **vsh** を入力します。

\*Cisco NX-OSリリース9.2(3)以降では、管理者(ネットワーク管理者ロールを持つユーザー) の特権ユーザーであっても、一部の使用例でパスワードプロンプトが必要な場合は、**system security hardening sudo prompt-password** コマンドを入力します。

NX-OS ネットワーク管理者ユーザーは、次の場合に root にエスカレーションして、構成コマ ンドを NX-OS VSH に渡す必要があります。

- NX-OSユーザーはシェルタイプのBashを使用し、シェルタイプのBashを使用してスイッ チにログインします。
- Bash でスイッチにログインした NX-OS ユーザーは、引き続きスイッチで Bash を使用し ます。

**sudo su 'vsh -c "<configuration commands>"'** または **sudo bash -c 'vsh -c "<configuration commands>"'** を実行します。

次の例は、デフォルトのシェルタイプがBashであるネットワーク管理者ユーザーMyUserが、 **sudo** を使用して構成コマンドを NX-OS に渡す方法を示しています。

ssh -l MyUser 1.2.3.4  $-$ bash-4.2\$ sudo vsh -c "configure terminal ; interface eth $1/2$  ; shutdown ; sleep 2; show interface eth1/2 brief"

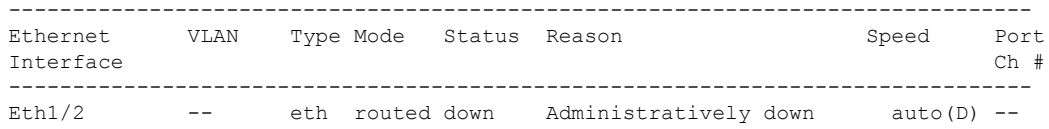

次の例は、デフォルトのシェルタイプがBashであるネットワーク管理者ユーザーMyUserが、 NX-OS に入り、NX-OS で Bash を実行する方法を示しています。

ssh -l MyUser 1.2.3.4  $-hash-4.2$ \$ vsh  $-h$ Cisco NX-OS Software

Copyright (c) 2002-2016, Cisco Systems, Inc. All rights reserved. Nexus 9000v software ("Nexus 9000v Software") and related documentation, files or other reference materials ("Documentation") are the proprietary property and confidential information of Cisco Systems, Inc. ("Cisco") and are protected, without limitation, pursuant to United States and International copyright and trademark laws in the applicable jurisdiction which provide civil and criminal penalties for copying or distribution without Cisco's authorization. Any use or disclosure, in whole or in part, of the Nexus 9000v Software or Documentation to any third party for any purposes is expressly prohibited except as otherwise authorized by Cisco in writing. The copyrights to certain works contained herein are owned by other third parties and are used and distributed under license. Some parts of this software may be covered under the GNU Public License or the GNU Lesser General Public License. A copy of each such license is available at http://www.gnu.org/licenses/gpl.html and http://www.gnu.org/licenses/lgpl.html \*\*\*\*\*\*\*\*\*\*\*\*\*\*\*\*\*\*\*\*\*\*\*\*\*\*\*\*\*\*\*\*\*\*\*\*\*\*\*\*\*\*\*\*\*\*\*\*\*\*\*\*\*\*\*\*\*\*\*\*\*\*\*\*\*\*\*\*\*\*\*\*\*\*\* \* Nexus 9000v is strictly limited to use for evaluation, demonstration \* and NX-OS education. Any use or disclosure, in whole or in part of the Nexus 9000v Software or Documentation to any third party for any \* purposes is expressly prohibited except as otherwise authorized by \* \* Cisco in writing. \* \*\*\*\*\*\*\*\*\*\*\*\*\*\*\*\*\*\*\*\*\*\*\*\*\*\*\*\*\*\*\*\*\*\*\*\*\*\*\*\*\*\*\*\*\*\*\*\*\*\*\*\*\*\*\*\*\*\*\*\*\*\*\*\*\*\*\*\*\*\*\*\*\*\*\* switch# run bash bash-4.2\$ vsh -c "configure terminal ; interface eth1/2 ; shutdown ; sleep 2 ; show interface eth1/2 brief" -------------------------------------------------------------------------------- Ethernet VLAN Type Mode Status Reason Speed Port Interface  $\Box$  Ch  $\ddagger$ -------------------------------------------------------------------------------- Eth $1/2$  -- eth routed down Administratively down auto(D) --

(注) **sudo su -** は使用しないでください。使用すると、システムがハングします。

次の例は、特権をrootにエスカレーションする方法と、エスカレーションを確認する方法を表 示しています。

switch# **run bash** bash-4.2\$ **sudo su root** bash-4.2# **whoami** root bash-4.2# **exit** exit

## **Bash** コマンドの例

このセクションには、Bash コマンドと出力の例が含まれています。

### システム統計情報の表示

次の例は、システム統計情報の表示方法を示しています:

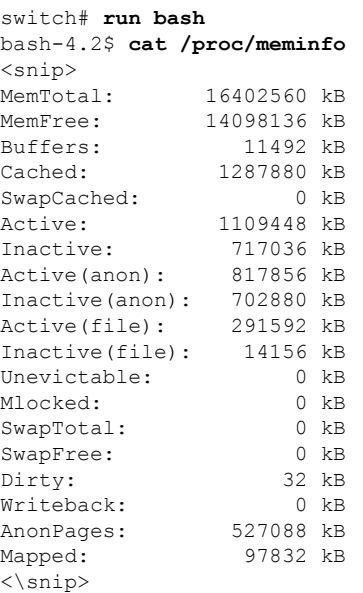

## **CLI** からの **Bash** の実行

次に、**run bash**コマンドを使用して Bash から **ps** を実行する例を示します。

#### switch# **run bash ps -el**

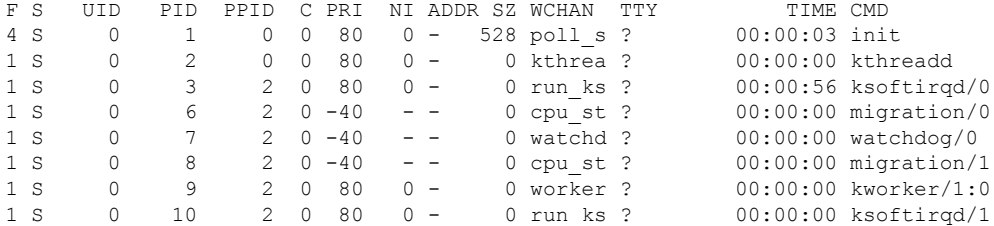

## 機能 **RPM** の管理

### **RPM** インストールの前提条件

RPM をインストールまたは追加する前に、次の手順によりシステムの準備ができていること を確認します。

手順の概要

- **1.** switch# **show logging logfile** | **grep -i "System ready"**
- **2.** switch# **run bash sudo su**

#### 手順の詳細

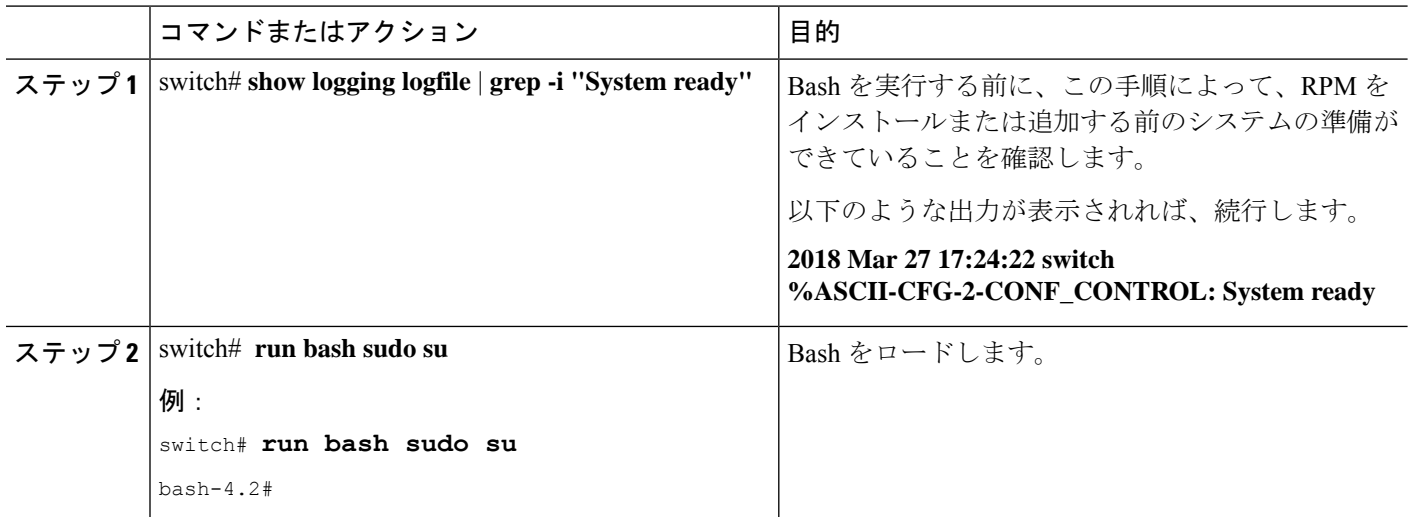

## **Bash** からの機能 **RPM** のインストール

#### 手順

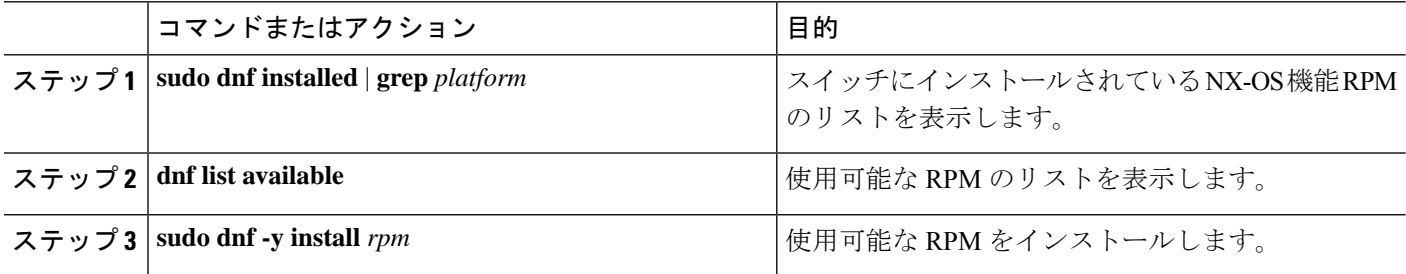

#### 例

次に、**bfd** RPM をインストールする例を示します。

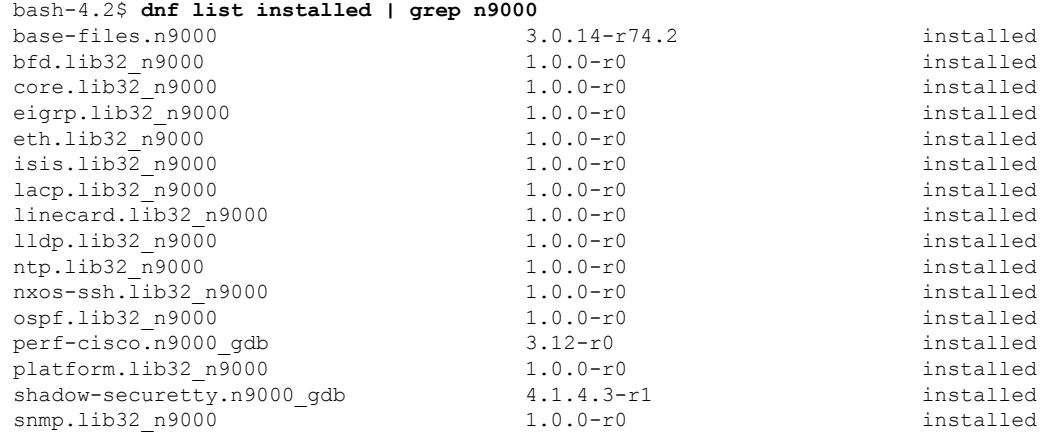

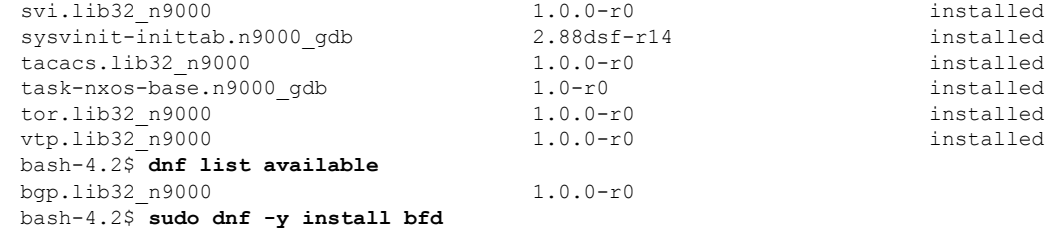

起動時のスイッチのリロード時に、永続的なRPMのため、**dnf**の代わりに**rpm**コマン ドを使用します。そうしなかった場合、最初に **dnfbash** または **install cli** を使用してイ ンストールされた RPM は、インストール済み としてではなく、リポジトリ名またはファイル 名で表示されます。 (注)

### 機能 **RPM** のアップグレード

始める前に

dnf リポジトリに RPM の上位バージョンが存在する必要があります。

手順の概要

#### **1. sudo dnf -y upgrade***rpm*

#### 手順の詳細

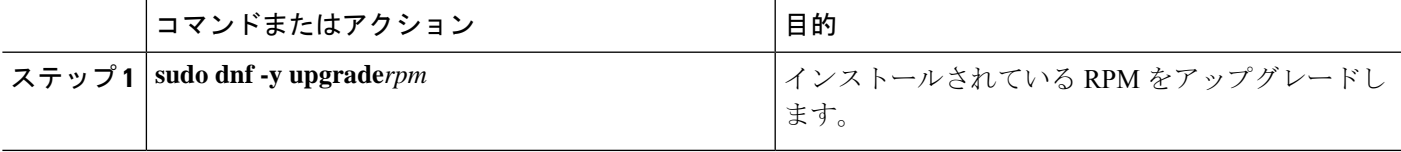

#### 例

次に、**bfd** RPM のアップグレードの例を示します。

bash-4.2\$ **sudo dnf -y upgrade bfd**

## 機能 **RPM** のダウングレード

#### 手順の概要

**1. sudo dnf -y downgrade***rpm*

#### 手順の詳細

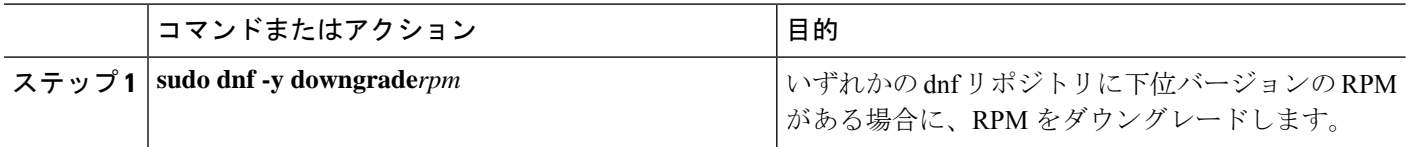

#### 例

次に、**bfd** RPM をダウングレードする例を示します。

bash-4.2\$ **sudo dnf -y downgrade bfd**

### 機能 **RPM** の消去

SNMP RPM および NTP RPM は保護されており、消去できません。 (注)

> これらの RPM をアップグレードまたはダウングレードすることはできます。アップグレード またはダウングレードを有効にするには、システムのリロードが必要です。

> 保護された RPM のリストについては、/etc/dnf/protected.d/protected\_pkgs.conf を参照してください。

#### 手順の概要

**1. sudo dnf -y erase***rpm*

#### 手順の詳細

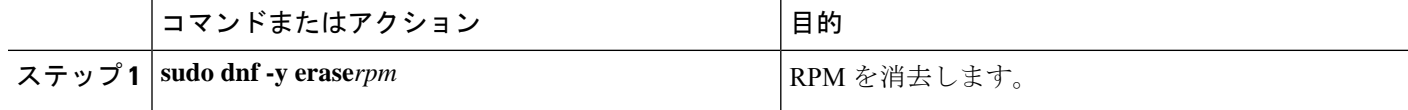

例

次の例は、**bfd** RPM を消去する方法を示しています。

bash-4.2\$ **sudo dnf -y erase bfd**

# **DME** のモジュール性のサポート

NX-OS リリース 9.3(1) 以降、Cisco NX-OS イメージは DME のモジュール性をサポートしま す。これは、スイッチの RPM マネージャとの相互運用により、DME RPM の非侵入型アップ グレードまたはダウングレードを可能にします。非侵入型のアップグレードまたはダウング

レードにより、システムの再起動を実行せずに RPM をインストールできます。また、DME データベースに構成が含まれている他のアプリケーションが妨害されるのを防ぐことができま す。DME のモジュール性を使用すると、ISSU やシステムのリロードを行わずに、モデルの変 更をスイッチに適用できます。

```
(注)
```
DMERPMをロードした後、VSHを再起動して新しいMOのクエリを有効にする必要がありま す。

Cisco NX-OS リリース 10.3(1)F 以降、DME インフラは、Cisco Nexus 9808 プラットフォーム ス イッチでサポートされています。

Cisco NX-OS リリース 10.4(1)F 以降、DME インフラは、Cisco Nexus 9804 プラットフォーム ス イッチでサポートされています。

Cisco NX-OS リリース 10.4(1)F 以降、DME は Cisco Nexus 9332D-H2R プラットフォーム スイッ チでサポートされます。

CiscoNX-OSリリース10.4(1)F以降、DMEインフラは、N9KX98900CD-AおよびN9KX9836DM-A ライン カードを搭載した Cisco Nexus 9808 および 9804 スイッチでサポートされます。

### **DME RPM** のインストール

デフォルトでは、NX-OSリリース9.3(1)にアップグレードすると、必須のアップグレード可能 RPM パッケージであるベース DME RPM がインストールされ、アクティブになります。DME RPM は、RPM ファイルのデフォルト インストール ディレクトリ (/rpms) にインストールさ れます。

コードまたはモデルを変更する場合は、DME RPM をインストールする必要があります。イン ストールするには、**install** コマンドを使用する NX-OS RPM マネージャ、または **dnf** などの標 準 RPM ツールを使用します。**dnf** を使用する場合は、スイッチの Bash シェルにアクセスする 必要があります。

ステップ **1 copy** *path-to-dme-rpm* **bootflash:** [**//***sup-#*][ /*path*]

#### 例:

switch-1# **copy scp://test@10.1.1.1/dme-2.0.1.0-9.3.1.lib32\_n9000.rpm bootflash://**

switch-1#

SCP を使用して DME RPM をブートフラッシュにコピーします。

ステップ **2** DME RPM をインストールまたはアップグレードするには、次のいずれかの方法を選択します。

NX-OS の **install** コマンドを使用するには、次のコマンドを実行します。

• **install add** *path-to-dme-rpm* **activate**

例:

```
switch-1#install add dme-2.0.1.0-9.3.1.lib32_n9000.rpm activate
Adding the patch (/dme-2.0.1.0-9.3.1.lib32_n9000.rpm)
[####################] 100%
Install operation 90 completed successfully at Fri Jun 7 07:51:58 2019
Activating the patch (/dme-2.0.1.0-9.3.1.lib32_n9000.rpm)
[####################] 100%
Install operation 91 completed successfully at Fri Jun 7 07:52:35 2019
switch-1#
```
#### • **install add** *path-to-dme-rpm* **activate upgrade**

例:

```
switch-1#install add dme-2.0.1.0-9.3.1.lib32_n9000.rpm activate upgrade
Adding the patch (/dme-2.0.1.0-9.3.1.lib32_n9000.rpm)
[####################] 100%
Install operation 87 completed successfully at Fri Jun 7 07:18:55 2019
Activating the patch (/dme-2.0.1.0-9.3.1.lib32_n9000.rpm)
[####################] 100%
Install operation 88 completed successfully at Fri Jun 7 07:19:35 2019
switch-1#
```
• **install add** *path-to-dme-rpm* それから **install activate** *path-to-dme-rpm*

例:

```
switch-1#install add bootflash:dme-2.0.1.0-9.3.1.lib32_n9000.rpm
[####################] 100%
Install operation 92 completed successfully at Fri Jun 7 09:31:04 2019
switch-1#install activate dme-2.0.1.0-9.3.1.lib32_n9000.rpm
[####################] 100%
Install operation 93 completed successfully at Fri Jun 7 09:31:55 2019
switch-1#
```
**dnf install** を使用するには、次のコマンドを実行します。

• **dnf install --add** *path-to-dme-rpm*

```
switch-1# dnf install --add bootflash:///dme-2.0.10.0-9.3.1.lib32_n9000.rpm
Loaded plugins: downloadonly, importpubkey, localrpmDB, patchaction, patching,
              : protect-packages
[################## ] 90%Install operation 96 completed successfully at Fri Jun 7 22:58:50
2019.
[####################] 100%
```
switch-1#

• **dnf install --no-persist --nocommit***path-to-dme-rpm*

このオプションには、次に示すようにユーザーの操作が必要です。

例:

```
switch-1# dnf install --no-persist --nocommit dme-2.0.10.0-9.3.1.lib32_n9000
Loaded plugins: downloadonly, importpubkey, localrpmDB, patchaction, patching,
         : protect-packages
groups-repo | 1.1 kB 00:00 ...
localdb | 951 B 00:00 ...
localdb/primary 16.2 kB 00:00 ...
localdb 2/2
patching \begin{array}{ccccccc} 1 & 951 & B & 00:00 & \ldots & \ 1 & 951 & B & 00:00 & \ldots & \ 1 & 951 & B & 00:00 & \ldots & \end{array}thirdparty |wrl-repo | 951 B 00:00 ...
```

```
Setting up Install Process
Resolving Dependencies
--> Running transaction check
---> Package dme.lib32 n9000 0:2.0.1.0-9.3.1 will be updated
---> Package dme.lib32 n9000 0:2.0.10.0-9.3.1 will be an update
--> Finished Dependency Resolution
Dependencies Resolved
================================================================================
 Package Arch Version Version Repository Size
================================================================================
Updating:
 dme 1ib32 n9000 2.0.10.0-9.3.1 localdb 45 M
Transaction Summary
================================================================================
Upgrade 1 Package
Total download size: 45 M
Is this ok [y/N]: y
Retrieving key from file:///etc/pki/rpm-gpg/arm-Nexus9k-dev.gpg
Downloading Packages:
Running Transaction Check
Running Transaction Test
Transaction Test Succeeded
Running Transaction
/bootflash/.rpmstore/config/etc/pki/rpm-gpg/arm-Nexus9k-dev.gpg
System at HA Standby, running transaction on Standby first
 Updating : dme-2.0.10.0-9.3.1.lib32_n9000 1/2
starting pre-install package version mgmt for dme
pre-install for dme complete
ln: failed to create symbolic link /var/run/mgmt/sharedmeta-hash: File exists
ln: failed to create symbolic link /var/run/mgmt/dme-objstores.conf: File exists
ln: failed to create symbolic link /var/run/mgmt/samlog.config: File exists
mgmt/
mgmt/shmetafiles/
mgmt/shmetafiles/sharedmeta-ArgMetaData
mgmt/shmetafiles/sharedmeta-RelsMetaData
mgmt/shmetafiles/sharedmeta-ClassRelMetaData
mgmt/shmetafiles/sharedmeta-ChunkMetaData
mgmt/shmetafiles/sharedmeta-ConstPropMetaData
mgmt/shmetafiles/sharedmeta-ConstIdMetaData
mgmt/shmetafiles/sharedmeta-ClassMetaData
mgmt/shmetafiles/sharedmeta-PropRefsMetaData
mgmt/shmetafiles/sharedmeta-SvcMetaData
mgmt/shmetafiles/sharedmeta-ActionContextMetaData
mgmt/shmetafiles/sharedmeta-ConstDefTypeMetaData
mgmt/shmetafiles/sharedmeta-ConstArgMetaData
mgmt/shmetafiles/sharedmeta-ClassNamingMetaData
mgmt/shmetafiles/sharedmeta-ConstMetaData
mgmt/shmetafiles/sharedmeta-PropMetaData
mgmt/shmetafiles/sharedmeta-DnMetaData
 Cleanup : dme-2.0.1.0-9.3.1.lib32_n9000 2/2
Updated:
 dme.lib32 n9000 0:2.0.10.0-9.3.1
Complete!
switch-1#
```
### インストールされている **RPM** の確認

NX-OS **show install** コマンドまたは **dnf list** を使用して、DME RPM がインストールされている かどうかを確認できます。

方法を選択します。

```
• NX-OS の場合:
```
**show install active**

例:

```
switch-1# show install active
Boot Image:
        NXOS Image: bootflash:///<boot image.bin>
Active Packages:
        dme-2.0.1.0-9.3.1.lib32 n9000
```
switch-1#

• **dnf list** では、**dnf** コマンドを発行する前にスイッチの Bash シェル(**run bash**)にログインする必要が あります。

**dnf list --patch-only installed | grep dme**

#### 例:

```
switch-1# dnf list --patch-only installed | grep dme
dme.lib32_n9000 2.0.1.0-9.3.1 @localdb
```
## ローカル リポジトリの **RPM** のクエリ

スイッチ上の(ローカル)リポジトリを照会して、RPMが存在するかどうかを確認できます。

#### ステップ **1 run bash**

#### 例·

```
switch-1# run bash
bash-4.3$
```
スイッチの Bash シェルにログインします。

#### ステップ **2 ls /bootflash/.rpmstore/patching/localrepo/dme-2.0.1.0-9.3.1.lib32\_n9000.rpm**

#### 例:

```
bash-4.3$ ls /bootflash/.rpmstore/patching/localrepo/dme-2.0.1.0-9.3.1.lib32_n9000.rpm
inactive_feature_rpms.inf
repodata
```
bash-4.3\$

ベース DME RPM がインストールされている場合は、/rpms にあります。

### **DME RPM** のバージョン間ダウングレード

NX-OS コマンド **install** または **dnf** を使用して、DME RPM の上位バージョンから下位バージョ ンにダウングレードできます。ダウングレードすることで、DME のモジュラリティ機能が保 持されます。

DME RPM は保護されているため、**install deactivate** と **install remove** はサポートされていませ  $\lambda$ 

ダウングレード方法を選択します。

#### NX-OS の場合:

#### • **install add** *path-to-dme-rpm* **activate downgrade**

#### 例:

```
switch-1# install add bootflash:dme-2.0.1.0-9.3.1.lib32_n9000.rpm activate downgrade
Adding the patch (/dme-2.0.1.0-9.3.1.lib32_n9000.rpm)
[####################] 100%
Install operation 94 completed successfully at Fri Jun 7 22:48:34 2019
Activating the patch (/dme-2.0.1.0-9.3.1.lib32_n9000.rpm)
[####################] 100%
Install operation 95 completed successfully at Fri Jun 7 22:49:12 2019
switch-1#
```
#### • **show install active | include dme**

例:

```
switch-1# show install active | include dme
        dme-2.0.1.0-9.3.1.lib32 n9000
switch-1#
```
この例では、DME RPM がバージョン 2.0.1.0-9.3.1 にダウングレードされました。

**dnf** の場合、root ユーザー(**run bash sudo su**)として Bash シェルでコマンドを実行する必要があります。

• Bash で、**dnf downgrade dme** *dme-rpm* を実行します。

このオプションを使用すると、リポジトリ内の下位バージョンの DME RPM に直接ダウングレードで きます。

次のコマンド出力で強調表示されているように、このオプションを完了するには、ユーザーの介入が 必要です。

例:

```
bash-4.3# dnf downgrade dme 2.0.1.0-9.3.1
Loaded plugins: downloadonly, importpubkey, localrpmDB, patchaction, patching,
             : protect-packages
Setting up Downgrade Process
```

```
groups-repo | 1.1 kB 00:00 ...
\qquad \qquad \qquad \qquad \qquad \qquad \qquad 951 B \qquad 00:00 ...
patching | 951 B 00:00 ...
thirdparty 1951 B 00:00 ...
wrl-repo \vert 951 B 00:00 ...
Resolving Dependencies
--> Running transaction check
---> Package dme.lib32_n9000 0:2.0.1.0-9.3.1 will be a downgrade
---> Package dme.lib32 n9000 0:2.0.10.0-9.3.1 will be erased
--> Finished Dependency Resolution
Dependencies Resolved
================================================================================
Package Arch Version Repository Size
================================================================================
Downgrading:
dme 1ib32 n9000 2.0.10.0-9.3.1 localdb 45 M
Transaction Summary
================================================================================
Downgrade 1 Package
Total download size: 45 M
Is this ok [y/N]: y
Retrieving key from file:///etc/pki/rpm-gpg/arm-Nexus9k-dev.gpg
Downloading Packages:
Running Transaction Check
Running Transaction Test
Transaction Test Succeeded
Running Transaction
/bootflash/.rpmstore/config/etc/pki/rpm-gpg/arm-Nexus9k-dev.gpg
System at HA Standby, running transaction on Standby first
 Installing : dme-2.0.1.0-9.3.1.lib32_n9000 1/2
starting pre-install package version mgmt for dme
pre-install for dme complete
ln: failed to create symbolic link /var/run/mgmt/sharedmeta-hash: File exists
ln: failed to create symbolic link /var/run/mgmt/dme-objstores.conf: File exists
ln: failed to create symbolic link /var/run/mgmt/samlog.config: File exists
mgmt/
mgmt/shmetafiles/
mgmt/shmetafiles/sharedmeta-ArgMetaData
mgmt/shmetafiles/sharedmeta-RelsMetaData
mgmt/shmetafiles/sharedmeta-ClassRelMetaData
mgmt/shmetafiles/sharedmeta-ChunkMetaData
mgmt/shmetafiles/sharedmeta-ConstPropMetaData
mgmt/shmetafiles/sharedmeta-ConstIdMetaData
mgmt/shmetafiles/sharedmeta-ClassMetaData
mgmt/shmetafiles/sharedmeta-PropRefsMetaData
mgmt/shmetafiles/sharedmeta-SvcMetaData
mgmt/shmetafiles/sharedmeta-ActionContextMetaData
mgmt/shmetafiles/sharedmeta-ConstDefTypeMetaData
mgmt/shmetafiles/sharedmeta-ConstArgMetaData
mgmt/shmetafiles/sharedmeta-ClassNamingMetaData
mgmt/shmetafiles/sharedmeta-ConstMetaData
mgmt/shmetafiles/sharedmeta-PropMetaData
mgmt/shmetafiles/sharedmeta-DnMetaData
 Cleanup : dme-2.0.10.0-9.3.1.lib32_n9000 2/2
Removed:
 dme.lib32_n9000 0:2.0.10.0-9.3.1
Installed:
 dme.lib32_n9000 0:2.0.1.0-9.3.1
```
Complete!

DME RPM のあるバージョンから下位のバージョンにダウングレードします。この例では、バージョ ン 2.0.10.0-9.3.1 がバージョン 2.0.1.0-9.3.1 にダウングレードされます。

#### • **dnf list --patch-only installed | grep dme**

例:

```
bash-4.3# dnf list --patch-only installed | grep dme
dme.lib32 n9000 2.0.1.0-9.3.1 @groups-repo
bash-4.3#
```
インストールされている DME RPM のバージョンを表示します。

### ベース **RPM** へのダウングレード

NX-OS の **install** コマンドを使用してベース DME RPM をインストールするか、または **dnf downgrade** を使用して、上位バージョンの DME RPM からベース DME RPM にダウングレード できます。

```
ダウングレード方法を選択します。
```
NX-OS の場合:

• **install activate** *dme-rpm*

例:

```
switch-1# install activate dme-2.0.0.0-9.2.1.lib32_n9000.rpm
[####################] 100%
Install operation 89 completed successfully at Fri Jun 7 07:21:45 2019
switch-1#
```
• **show install active | dme**

例:

```
switch-1# show install active | include dme
        dme-2.0.0.0-9.2.1.lib32 n9000
switch-1#
```
**dnf** の場合、root ユーザー(**run bash sudo su**)として Bash シェルでコマンドを実行する必要があります。

• Bash で、**dnf downgrade dme** *dme-rpm* を実行します。

このオプションにより、ベース DME RPM に直接ダウングレードできます。

次のコマンド出力で強調表示されているように、このオプションを完了するには、ユーザーの介入が 必要です。

例:

```
bash-4.3# dnf downgrade dme-2.0.0.0-9.3.1.lib32_n9000
Loaded plugins: downloadonly, importpubkey, localrpmDB, patchaction, patching,
```

```
: protect-packages
Setting up Downgrade Process
groups-repo | 1.1 kB 00:00 ...
                                                           00:00...patching | 951 B 00:00 ...
thirdparty 1951 B 00:00...<br>
wrl-repo 1951 B 00:00...
wrl-repo \vert 951 B 00:00 ...
Resolving Dependencies
--> Running transaction check
---> Package dme.lib32_n9000 0:2.0.0.0-9.3.1 will be a downgrade
---> Package dme.lib32 n9000 0:2.0.10.0-9.3.1 will be erased
--> Finished Dependency Resolution
Dependencies Resolved
  ================================================================================
Package Arch Version Package Arch Version Repository Size
================================================================================
Downgrading:
dme 1ib32 n9000 2.0.0.0-9.3.1 groups-repo 44 M
Transaction Summary
================================================================================
Downgrade 1 Package
Total download size: 44 M
Is this ok [y/N]: y
Downloading Packages:
Running Transaction Check
Running Transaction Test
Transaction Test Succeeded
Running Transaction
 Installing : dme-2.0.0.0-9.3.1.lib32_n9000 1/2
starting pre-install package version mgmt for dme
pre-install for dme complete
mgmt/
mgmt/shmetafiles/
mgmt/shmetafiles/sharedmeta-ChunkMetaData
mgmt/shmetafiles/sharedmeta-ClassMetaData
mgmt/shmetafiles/sharedmeta-ArgMetaData
mgmt/shmetafiles/sharedmeta-ConstMetaData
mgmt/shmetafiles/sharedmeta-ConstIdMetaData
mgmt/shmetafiles/sharedmeta-ConstDefTypeMetaData
mgmt/shmetafiles/sharedmeta-ConstPropMetaData
mgmt/shmetafiles/sharedmeta-ConstArgMetaData
mgmt/shmetafiles/sharedmeta-ClassRelMetaData
mgmt/shmetafiles/sharedmeta-DnMetaData
mgmt/shmetafiles/sharedmeta-PropRefsMetaData
mgmt/shmetafiles/sharedmeta-PropMetaData
mgmt/shmetafiles/sharedmeta-RelsMetaData
mgmt/shmetafiles/sharedmeta-ActionContextMetaData
mgmt/shmetafiles/sharedmeta-SvcMetaData
mgmt/shmetafiles/sharedmeta-ClassNamingMetaData
 Cleanup : dme-2.0.10.0-9.3.1.lib32_n9000 2/2
Removed:
 dme.lib32 n9000 0:2.0.10.0-9.3.1
Installed:
 dme.lib32_n9000 0:2.0.0.0-9.3.1
Complete!
bash-4.3#
```
ベース DME RPM をインストールします。

#### • **dnf list --patch-only installed | grep dme**

#### 例:

```
bash-4.3# dnf list --patch-only installed | grep dme
dme.lib32_n9000 2.0.0.0-9.3.1 @groups-repo
bash-4.3#
```
インストールされているベース DME RPM を表示します。

## パッチ **RPM** の管理

### **RPM** インストールの前提条件

RPM をインストールまたは追加する前に、次の手順によりシステムの準備ができていること を確認します。

#### 手順の概要

- **1.** switch# **show logging logfile** | **grep -i "System ready"**
- **2.** switch# **run bash sudo su**

#### 手順の詳細

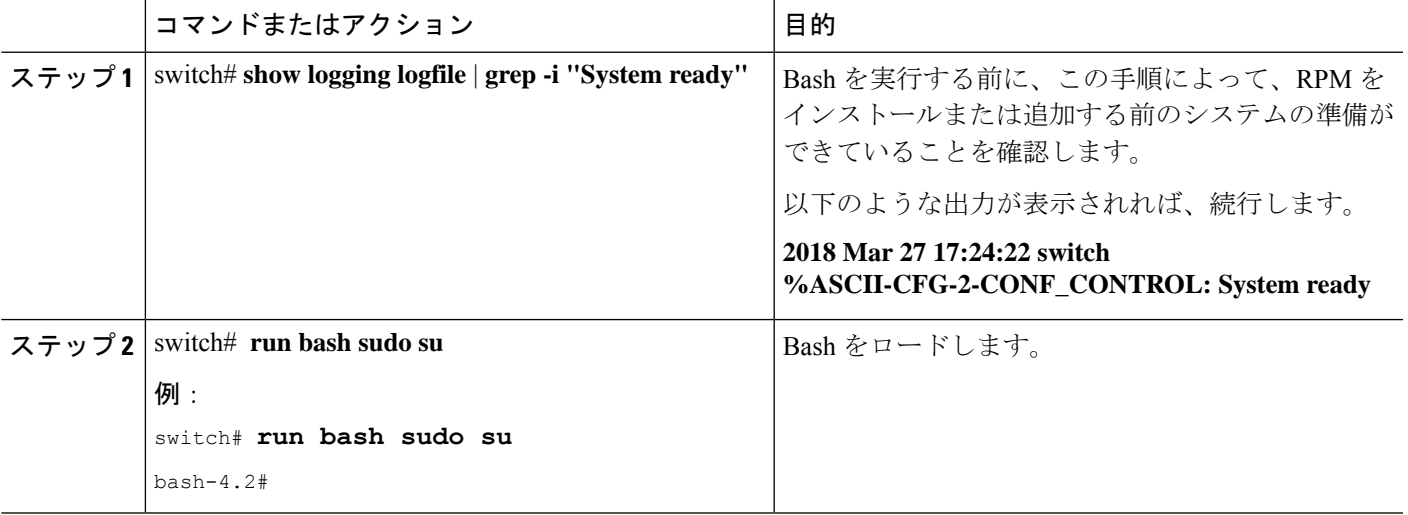

### **Bash** からのパッチ **RPM** の追加

#### 手順

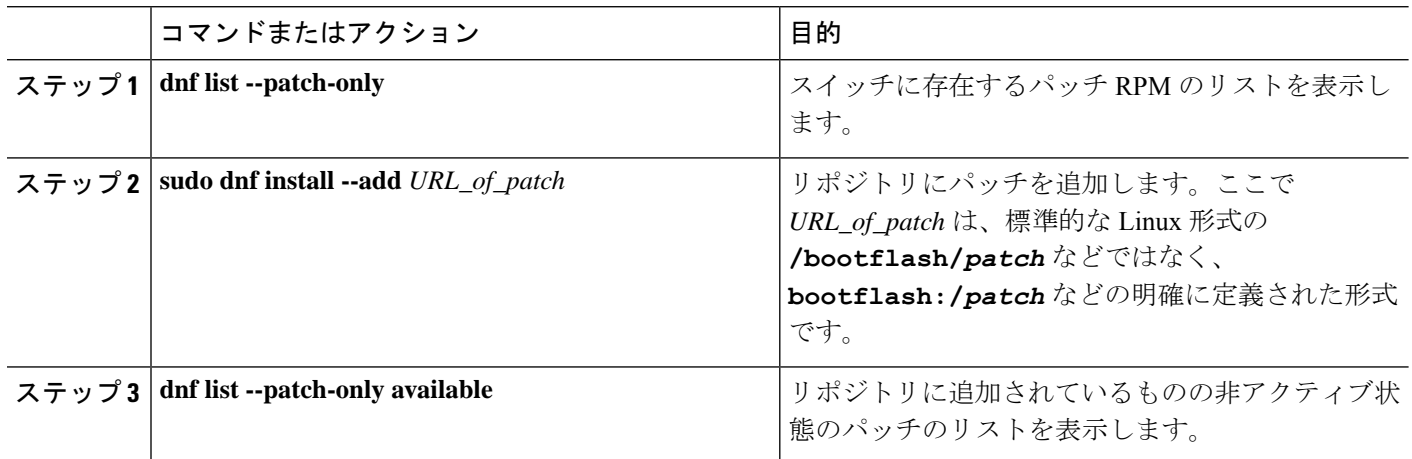

#### 例

bash-4.2# **dnf list --patch-only**

次に、**nxos.CSCab00001-n9k\_ALL-1.0.0-7.0.3.I7.3.lib32\_n9000** RPM をインストールす る例を示します。

Loaded plugins: downloadonly, importpubkey, localrpmDB, patchaction, patching, : protect-packages groups-repo | 1.1 kB 00:00 ... localdb 100:00 ... 1 951 B 00:00 ... 1 951 B 00:00 ... 1 951 B 00:00 ... 1 951 B 00:00 ... patching | 951 B 00:00 ... thirdparty 1951 B 00:00 ... bash-4.2# bash-4.2# **sudo dnf install --add bootflash:/nxos.CSCab00001-n9k\_ALL-1.0.0-7.0.3.I7.3.lib32\_n9000.rpm** Loaded plugins: downloadonly, importpubkey, localrpmDB, patchaction, patching, : protect-packages groups-repo | 1.1 kB 00:00 ... localdb | 951 B 00:00 ... patching  $\qquad \qquad$  951 B 00:00 ... thirdparty 1951 B 00:00 ... [############## ] 70%Install operation 135 completed successfully at Tue Mar 27 17:45:34 2018. [####################] 100% bash-4.2# パッチRPMがインストールされたら、正しくインストールされたことを確認します。 次のコマンドは、リポジトリに追加され、非アクティブ状態のパッチのリストを表示 します。 bash-4.2# **dnf list --patch-only available**

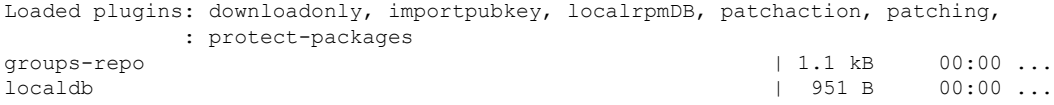

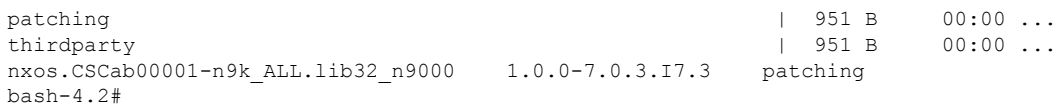

RPM がバンドルされている tar ファイルを使用して、tar ファイルからリポジトリに パッチを追加することもできます。次に、

nxos.CSCab00002\_CSCab00003-n9k\_ALL-1.0.0-7.0.3.I7.3.lib32\_n9000 tar ファイルに含ま れる 2 つの RPM をパッチ リポジトリに追加する例を示します。

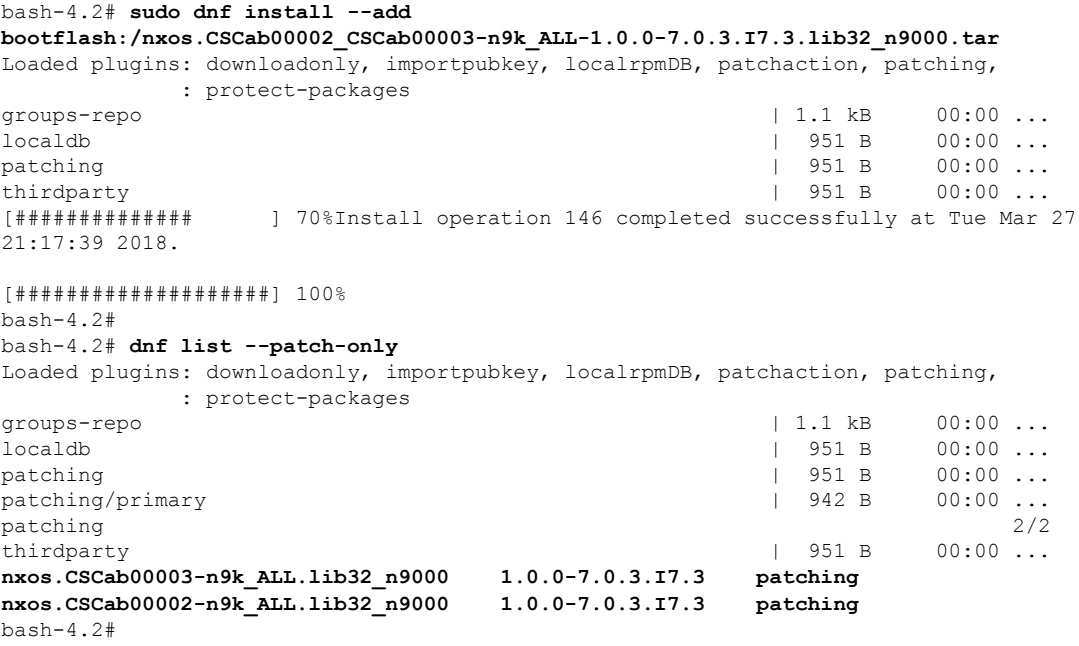

## パッチ **RPM** のアクティブ化

#### 始める前に

Bash からのパッチ RPM の追加 (20 ページ) の手順に従って、必要なパッチ RPM がリポジ トリに追加されていることを確認します。

手順

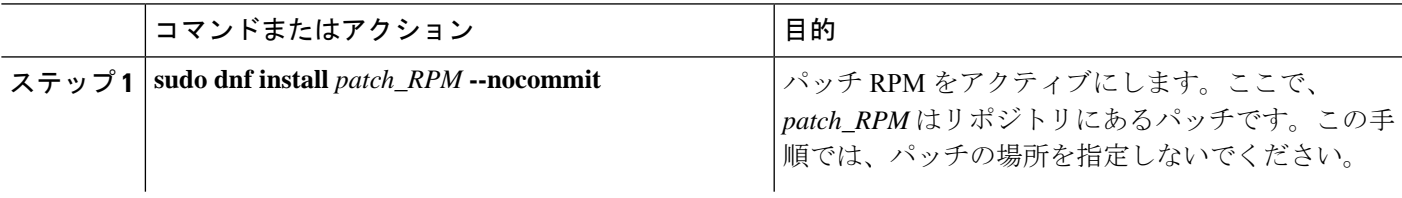

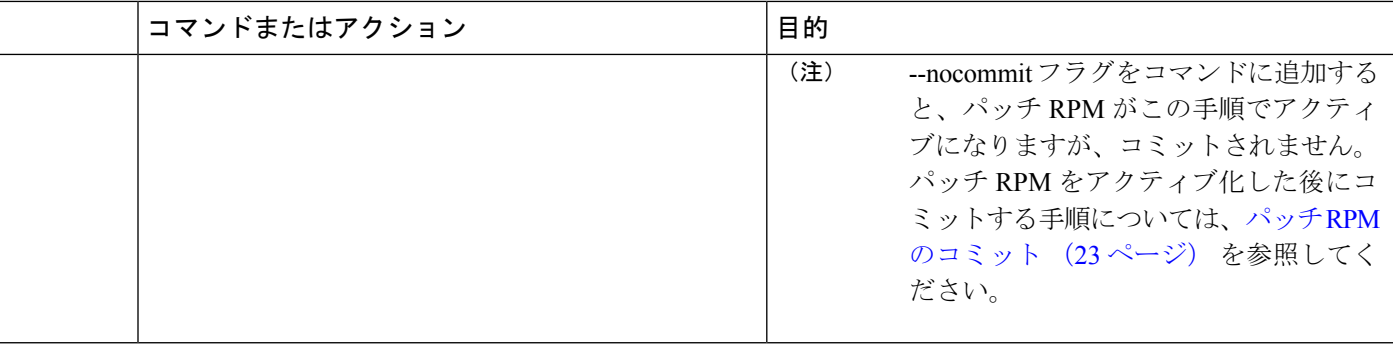

#### 例

#### 次に、nxos.CSCab00001-n9k ALL-1.0.0-7.0.3.I7.3.lib32\_n9000 パッチ RPM をアクティ ブにする例を示します。

bash-4.2# **sudo dnf install nxos.CSCab00001-n9k\_ALL-1.0.0-7.0.3.I7.3.lib32\_n9000 --nocommit** Loaded plugins: downloadonly, importpubkey, localrpmDB, patchaction, patching,

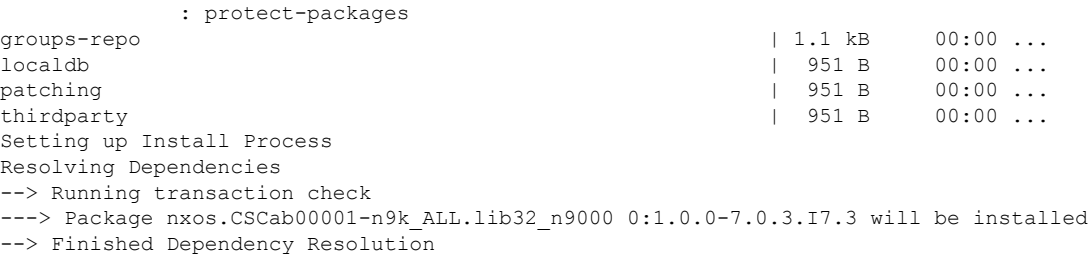

#### Dependencies Resolved

```
===================================================================================
Package Arch Version Repository Size
===================================================================================
Installing:
nxos.CSCab00001-n9k_ALL lib32_n9000 1.0.0-7.0.3.I7.3 patching 28 k
Transaction Summary
===================================================================================
Install 1 Package
Total download size: 28 k
Installed size: 82 k
Is this ok [y/N]: y
Downloading Packages:
Running Transaction Check
Running Transaction Test
Transaction Test Succeeded
Running Transaction
 Installing : nxos.CSCab00001-n9k_ALL-1.0.0-7.0.3.I7.3.lib32_n9000 1/1
[################## ] 90%error: reading
/var/sysmgr/tmp/patches/CSCab00001-n9k_ALL/isan/bin/sysinfo manifest, non-printable
characters found
Installed:
 nxos.CSCab00001-n9k_ALL.lib32_n9000 0:1.0.0-7.0.3.I7.3
Complete!
Install operation 140 completed successfully at Tue Mar 27 18:07:40 2018.
```

```
[####################] 100%
bash-4.2#
次のコマンドを入力して、パッチ RPM が正常にアクティブ化されたことを確認しま
す。
bash-4.2# dnf list --patch-only
Loaded plugins: downloadonly, importpubkey, localrpmDB, patchaction, patching,
         : protect-packages
groups-repo | 1.1 kB 00:00 ...
localdb | 951 B 00:00 ...
patching | 951 B 00:00 ...
thirdparty
nxos.CSCab00001-n9k_ALL.lib32_n9000 1.0.0-7.0.3.I7.3 installed
bash-4.2#
```
### パッチ **RPM** のコミット

#### 手順

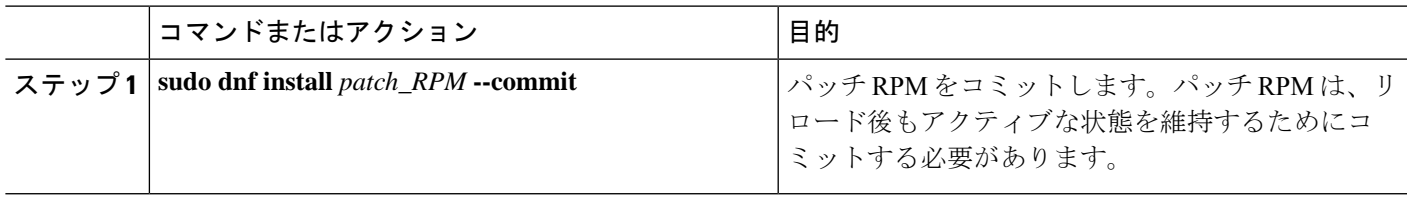

#### 例

次に、**nxos.CSCab00001-n9k\_ALL-1.0.0-7.0.3.I7.3.lib32\_n9000** パッチ RPM をコミット する例を示します。

bash-4.2# **sudo dnf install nxos.CSCab00001-n9k\_ALL-1.0.0-7.0.3.I7.3.lib32\_n9000 --commit**

Loaded plugins: downloadonly, importpubkey, localrpmDB, patchaction, patching, : protect-packages groups-repo | 1.1 kB 00:00 ... localdb | 951 B 00:00 ... patching | 951 B 00:00 ... thirdparty 1951 B 00:00 ... Install operation 142 completed successfully at Tue Mar 27 18:13:16 2018.

[####################] 100% bash-4.2#

次のコマンドを入力して、パッチ RPM が正常にコミットされたことを確認します。

bash-4.2# **dnf list --patch-only committed** Loaded plugins: downloadonly, importpubkey, localrpmDB, patchaction, patching, : protect-packages groups-repo | 1.1 kB 00:00 ... localdb | 951 B 00:00 ... patching  $\begin{array}{ccccccc} 1 & 951 & B & 00:00 & \ldots & \phantom{0} \text{thirdparty} & & & & & & \end{array}$ thirdparty 1951 B 00:00 ... **nxos.CSCab00001-n9k\_ALL.lib32\_n9000 1.0.0-7.0.3.I7.3 installed** bash-4.2#

### パッチ **RPM** の非アクティブ化

#### 手順

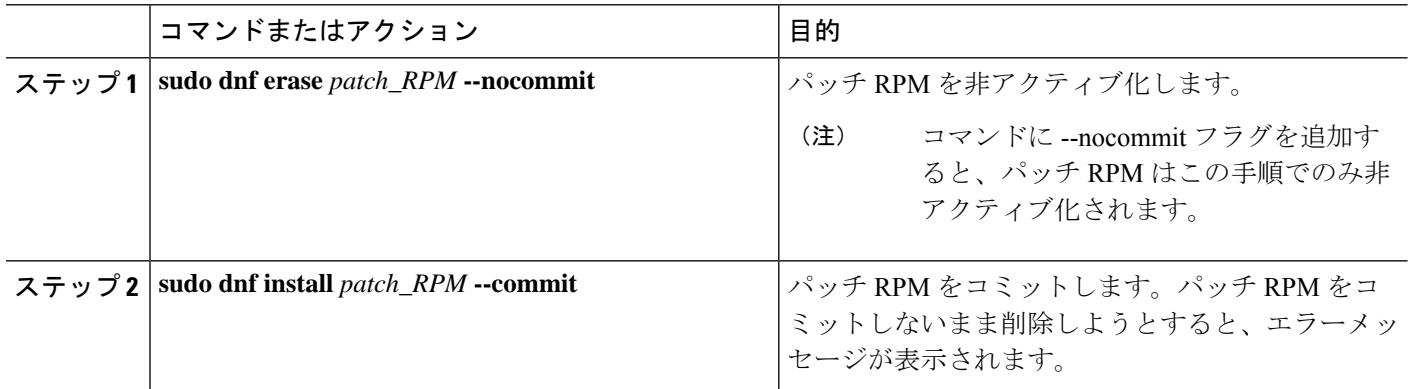

#### 例

次に、nxos.CSCab00001-n9k\_ALL-1.0.0-7.0.3.I7.3.lib32\_n9000パッチRPMを非アクティ ブにする例を示します。

bash-4.2# **sudo dnf erase nxos.CSCab00001-n9k\_ALL-1.0.0-7.0.3.I7.3.lib32\_n9000 --nocommit**

Loaded plugins: downloadonly, importpubkey, localrpmDB, patchaction, patching, : protect-packages Setting up Remove Process Resolving Dependencies --> Running transaction check ---> Package nxos.CSCab00001-n9k\_ALL.lib32\_n9000 0:1.0.0-7.0.3.I7.3 will be erased --> Finished Dependency Resolution

Dependencies Resolved

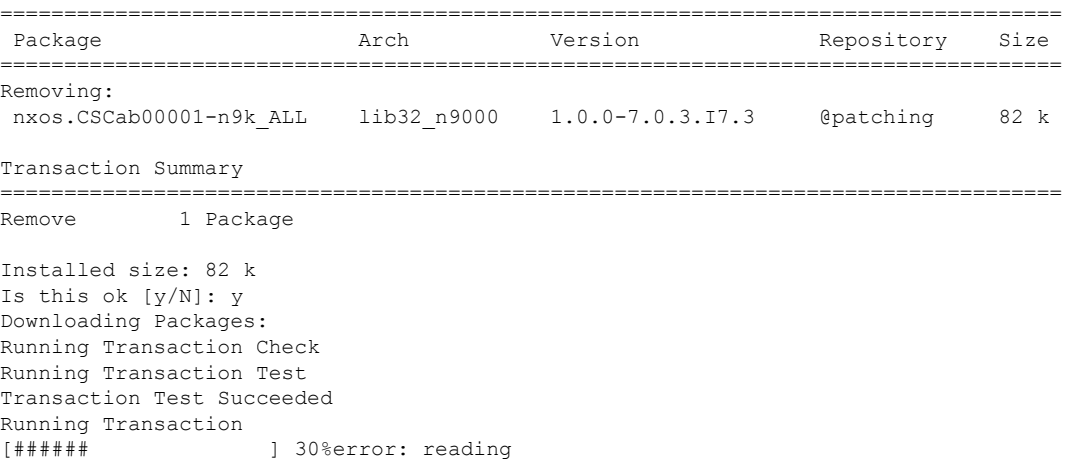

```
/var/sysmgr/tmp/patches/CSCab00001-n9k_ALL/isan/bin/sysinfo manifest, non-printable
characters found<br>Erasing : n
           Erasing : nxos.CSCab00001-n9k_ALL-1.0.0-7.0.3.I7.3.lib32_n9000 1/1
[################## ] 90%
Removed:
 nxos.CSCab00001-n9k_ALL.lib32_n9000 0:1.0.0-7.0.3.I7.3
Complete!
Install operation 143 completed successfully at Tue Mar 27 21:03:47 2018.
[####################] 100%
bash-4.2#
```
パッチ RPM は、非アクティブ化した後にコミットする必要があります。パッチ RPM を非アクティブ化した後にコミットしなかった場合に、パッチ RPM の削除 (25 ペー ジ) の手順を使用してパッチ RPM を削除しようとすると、エラー メッセージが表示 されます。

bash-4.2# **sudo dnf install nxos.CSCab00001-n9k\_ALL-1.0.0-7.0.3.I7.3.lib32\_n9000 --commit**

Loaded plugins: downloadonly, importpubkey, localrpmDB, patchaction, patching, : protect-packages

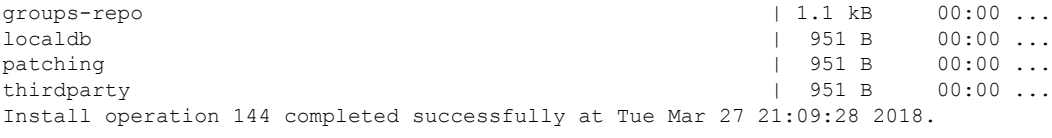

[####################] 100% bash-4.2#

次のコマンドを入力して、パッチ RPM が正常にコミットされたことを確認します。

```
bash-4.2# dnf list --patch-only
Loaded plugins: downloadonly, importpubkey, localrpmDB, patchaction, patching,
        : protect-packages
groups-repo | 1.1 kB 00:00 ...
localdb | 951 B 00:00 ...
patching | 951 B 00:00 ...
thirdparty 1951 B 00:00 ...
nxos.CSCab00001-n9k_ALL.lib32_n9000 1.0.0-7.0.3.I7.3 patching
bash-4.2#
```
### パッチ **RPM** の削除

手順

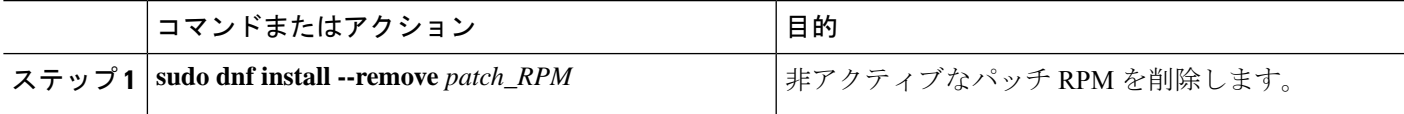

#### 例

次に、**nxos.CSCab00001-n9k\_ALL-1.0.0-7.0.3.I7.3.lib32\_n9000** パッチ RPM を削除する 例を示します。

bash-4.2# **sudo dnf install --remove nxos.CSCab00001-n9k\_ALL-1.0.0-7.0.3.I7.3.lib32\_n9000** Loaded plugins: downloadonly, importpubkey, localrpmDB, patchaction, patching, : protect-packages groups-repo | 1.1 kB 00:00 ...  $\sim$  1 ocaldb  $\sim$  1 ocaldb  $\sim$  1  $\sim$  1  $\sim$  1  $\sim$  951 B 00:00  $\ldots$ patching | 951 B 00:00 ... thirdparty 1951 B 00:00 ... [########## ] 50%Install operation 145 completed successfully at Tue Mar 27 21:11:05 2018. [####################] 100% bash-4.2#

$$
\theta
$$

(注)

パッチRPMを削除しようとした後に、次のエラーメッセージが表示されたとします。

**Install operation 11 "failed because patch was not committed". at Wed Mar 28 22:14:05 2018**

これは、削除を試みる前にパッチRPMをコミットしていなかったことを意味していま す。パッチ RPM を削除する前にコミットする手順については、パッチ RPM の非アク ティブ化 (24 ページ) を参照してください。

次のコマンドを入力して、非アクティブなパッチRPMが正常に削除されたことを確認 します。

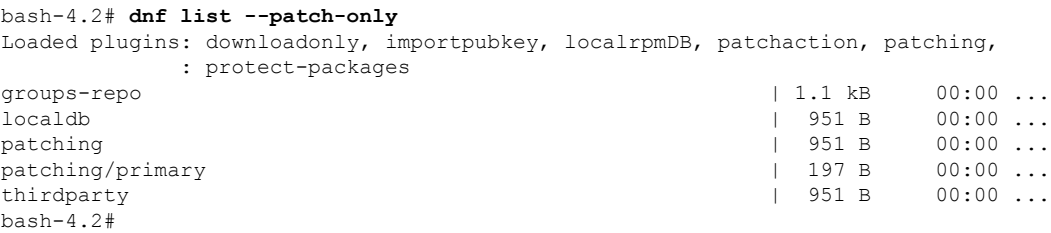

# **SDK** または **ISO** で構築されたサード パーティ プロセスの 永続的なデーモン化

アプリケーションには、/etc/init.d/*application\_name* にインストールされる起動 Bash ス クリプトが必要です。この起動 Bash スクリプトは、次の一般的な形式にする必要があります (この形式の詳細については、<http://linux.die.net/man/8/chkconfig>を参照してください)。

#### #**!/bin/bash**

# <application\_name> Short description of your application

#

#

```
# chkconfig: 2345 15 85
# description: Short description of your application
#
### BEGIN INIT INFO
# Provides: <application name>
# Required-Start: $local_fs $remote_fs $network $named
# Required-Stop: $local_fs $remote_fs $network
# Description: Short description of your application
### END INIT INFO
# See how we were called.
case "$1" in
start)
# Put your startup commands here
# Set RETVAL to 0 for success, non-0 for failure
;;
stop)
# Put your stop commands here
# Set RETVAL to 0 for success, non-0 for failure
;;
status)
# Put your status commands here
# Set RETVAL to 0 for success, non-0 for failure
;;
restart|force-reload|reload)
# Put your restart commands here
# Set RETVAL to 0 for success, non-0 for failure
;;
*)
echo $"Usage: $prog {start|stop|status|restart|force-reload}"
RETVAL=2
esac
exit $RETVAL
```
# ネイティブ**Bash**シェルからのアプリケーションの永続的 な起動

- ステップ **1** 作成したアプリケーション起動Bashスクリプトを/etc/init.d/*application\_name*にインストールします。
- ステップ **2** /etc/init.d/*application\_name* start でアプリケーションを開始します
- ステップ **3 chkconfig** --**add** *application\_name* を入力します
- ステップ **4 chkconfig** --**level 3** *application\_name* **on**を入力します

実行レベル 3 は、標準のマルチユーザー実行レベルであり、スイッチが通常実行されるレベルです。

- ステップ **5 chkconfig** --**list** *application\_name* を実行して、アプリケーションがレベル 3 で実行されるようにスケジュー ルされていることを確認し、レベル 3 が on に設定されていることを確認します。
- ステップ **6** アプリケーションが/etc/rc3.dに記述されていることを確認します。次のような表示になるはずです。 「S」の後に数字が続き、アプリケーション名(この例では tcollector)が続きま
	- す。../init.d/*application\_name* には Bash 起動スクリプトへのリンクが表示されます。

bash-4.2# ls -l /etc/rc3.d/**tcollector**

lrwxrwxrwx 1 root root 20 Sep 25 22:56 /etc/rc3.d/S15tcollector -> ../init.d/tcollector bash-4.2#

# アクティブ ブートフラッシュからスタンバイ ブートフ ラッシュへのファイルの同期

Cisco Nexus 9500 プラットフォーム スイッチは、通常、高可用性を提供するために 2 つのスー パーバイザモジュール(1つのアクティブスーパーバイザモジュールと1つのスタンバイスー パーバイザ モジュール)で構成されています。各スーパーバイザ モジュールには、ファイル ストレージ用の独自のブートフラッシュ ファイル システムがあり、通常、アクティブ ブート フラッシュファイルシステムとスタンバイブートフラッシュファイルシステムは互いに独立 しています。アクティブ ブートフラッシュに特定のコンテンツが必要な場合、将来スイッチ オーバーが発生した場合に備えて、同じコンテンツがスタンバイブートフラッシュにも必要で しょう。

Cisco NX-OS 9.2(2) リリースより前は、アクティブ スーパーバイザ モジュールとスタンバイ スーパーバイザ モジュール間でこのようなコンテンツを手動で管理する必要がありました。 Cisco NX-OS 9.2(2) 以降では、スタンバイ スーパーバイザ モジュールが up 状態で使用可能な ら、アクティブスーパーバイザモジュールまたはアクティブブートフラッシュ(/bootflash) 上の特定のファイルとディレクトリを、スタンバイ スーパーバイザ モジュールまたはスタン バイブートフラッシュ (/bootflash\_sup-remote) に自動的に同期できます。同期する ファイルとディレクトリを選択するには、スイッチに Bash をロードし、アクティブ ブートフ ラッシュからスタンバイ ブートフラッシュに同期するファイルとディレクトリを、編集可能 ファイル /bootflash/bootflash\_sync\_list に追加します。

次に例を示します。

```
switch# run bash
bash-4.2# echo "/bootflash/home/admin" | sudo tee --append /bootflash/bootflash_sync_list
bash-4.2# echo "/bootflash/nxos.7.0.3.I7.3.5.bin" | sudo tee --append
/bootflash/bootflash_sync_list
bash-4.2# cat /bootflash/bootflash_sync_list
/bootflash/home/admin
/bootflash/nxos.7.0.3.I7.3.5.bin
```
#### bash-4.2# **echo /bootflash/home/admin >> /bootflash/bootflash\_sync\_list**

bash-4.2# **echo /bootflash/nxos.7.0.3.I7.3.5.bin >> /bootflash/bootflash\_sync\_list**

アクティブブートフラッシュのファイルまたはディレクトリに変更が加えられた場合、スタン バイ ブートフラッシュが up 状態で使用可能なら、これらの変更はスタンバイ ブートフラッ シュに自動的に同期されます。スタンバイ ブートフラッシュが通常のブート、スイッチオー バー、または手動スタンバイリロードのいずれかでリブートされた場合、スタンバイスーパー バイザがオンラインになると、アクティブブートフラッシュへの変更のキャッチアップ同期が スタンバイ ブートフラッシュにプッシュされます。

次に、編集可能な /bootflash/bootflash\_sync\_list ファイルの特性と制限事項を示し ます。

- •/bootflash/bootflash\_sync\_listファイルは、最初の実行時に自動的に作成されま すが、最初の作成状態では空です。
- •/bootflash/bootflash\_sync\_list ファイルのエントリは、次の注意事項に従いま す。
	- 1 行に 1 エントリ
	- エントリは Linux パスとして指定します(例:/bootflash/img.bin)
	- エントリは /bootflash ファイルシステム内にある必要があります
- •/bootflash/bootflash\_sync\_list ファイル自体は、自動的にスタンバイ ブートフ ラッシュに同期されます。**copy** virtualshell(VSH)コマンドを使用して、スーパーバイザ モジュールとの間で /bootflash/bootflash\_sync\_list ファイルを手動でコピーす ることもできます。
- 次のコマンドを使用して、スーパーバイザ モジュールで直接 /bootflash/bootflash\_sync\_list ファイルを編集できます。

**run bash vi /bootflash/bootflash\_sync\_list**

同期イベントからのすべての出力は、ログファイル /var/tmp/bootflash\_sync.log にリ ダイレクトされます。次のいずれかのコマンドを使用して、このログファイルを表示または追 跡できます。

**run bash less /var/tmp/bootflash\_sync.log**

**run bash tail -f /var/tmp/bootflash\_sync.log**

同期スクリプトは、アクティブ ブートフラッシュ ディレクトリ上の対応するファイルの削除 イベントを明示的に受信しない限り、スタンバイ ブートフラッシュ ディレクトリからファイ ルを削除しません。場合によっては、スタンバイブートフラッシュの使用中のスペースがアク ティブ ブートフラッシュよりも多くなり、アクティブ ブートフラッシュと同期しているとき にスタンバイ ブートフラッシュのスペースが不足することがあります。スタンバイ ブートフ ラッシュをアクティブブートフラッシュの正確なミラーにする(スタンバイブートフラッシュ 上の余分なファイルを削除する)には、次のコマンドを入力します。

**run bash sudo rsync -a --delete /bootflash/ /bootflash\_sup-remote/**

同期スクリプトは、クラッシュまたは終了することなく、バックグラウンドで実行され続ける 必要があります。ただし、何らかの理由で実行が停止した場合は、次のコマンドを使用して手 動で再起動できます。

**run bash sudo /isan/etc/rc.d/rc.isan-start/S98bootflash\_sync.sh start**

# **Kstack** を介してコピー

Cisco NX-OS リリース 9.3(1) 以降では、ファイル コピー操作には、**use-kstack** オプションを使 用して別のネットワークスタックを介して実行するオプションがあります。**use-kstack**を通じ てファイルをコピーすると、コピー時間が短縮されます。このオプションは、スイッチから複 数のホップにあるリモート サーバーからファイルをコピーする場合に役立ちます。**use-kstack** オプションは、**scp**や**sftp.**などの標準ファイルコピー機能を通じてスイッチに、またはスイッ チからファイルをコピー処理します。

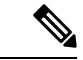

スイッチが FIPS モード機能を実行している場合、**use-kstack** オプションは機能しません。ス イッチで FIPS モードが有効になっている場合、コピー操作は引き続き成功しますが、デフォ ルトのコピー方法が使用されます。 (注)

**use-kstack** を介してコピーするには、NX-OS **copy** コマンドの最後に引数を追加します。たと えば:

```
switch-1# copy scp://test@10.1.1.1/image.bin . vrf management use-kstack
switch-1#
switch-1# copy scp://test@10.1.1.1/image.bin bootflash:// vrf management
 use-kstack
switch-1#
switch-1# copy scp://test@10.1.1.1/image.bin . use-kstack
switch-1#
switch-1# copy scp://test@10.1.1.1/image.bin bootflash:// vrf default
use-kstack
switch-1#
```
**use-kstack** オプションは、すべての NX-OS **copy** コマンドとファイル システムでサポートされ ています。オプションは OpenSSL (セキュア コピー)認定済みです。

# ネイティブ **Bash** シェルのアプリケーション例

次の例は、ネイティブ Bash シェルのアプリケーションを示しています。

```
bash-4.2# cat /etc/init.d/hello.sh
#!/bin/bash
```
PIDFILE=/tmp/hello.pid OUTPUTFILE=/tmp/hello

echo \$\$ > \$PIDFILE rm -f \$OUTPUTFILE while true do echo \$(date) >> \$OUTPUTFILE echo 'Hello World' >> \$OUTPUTFILE

```
sleep 10
done
bash-4.2#
bash-4.2#
bash-4.2# cat /etc/init.d/hello
#!/bin/bash
#
# hello Trivial "hello world" example Third Party App
#
# chkconfig: 2345 15 85
# description: Trivial example Third Party App
#
### BEGIN INIT INFO
# Provides: hello
# Required-Start: $local_fs $remote_fs $network $named
# Required-Stop: $local_fs $remote_fs $network
# Description: Trivial example Third Party App
### END INIT INFO
PIDFILE=/tmp/hello.pid
# See how we were called.
case "$1" in
start)
   /etc/init.d/hello.sh &
   RETVAL=$?
;;
stop)
    .<br>kill -9 `cat $PIDFILE`
   RETVAL=$?
;;
status)
   ps -p `cat $PIDFILE`
   RETVAL=$?
;;
restart|force-reload|reload)
   kill -9 `cat $PIDFILE`
    /etc/init.d/hello.sh &
    RETVAL=$?
;;
*)
echo $"Usage: $prog {start|stop|status|restart|force-reload}"
RETVAL=2
esac
exit $RETVAL
bash-4.2#
bash-4.2# chkconfig --add hello
bash-4.2# chkconfig --level 3 hello on
bash-4.2# chkconfig --list hello
hello 0:off 1:off 2:on 3:on 4:on 5:on 6:off
bash-4.2# ls -al /etc/rc3.d/*hello*
lrwxrwxrwx 1 root root 15 Sep 27 18:00 /etc/rc3.d/S15hello -> ../init.d/hello
bash-4.2#
bash-4.2# reboot
リロード後
bash-4.2# ps -ef | grep hello
root 8790 1 0 18:03 ? 00:00:00 /bin/bash /etc/init.d/hello.sh
root 8973 8775 0 18:04 ttyS0 00:00:00 grep hello
bash-4.2#
bash-4.2# ls -al /tmp/hello*
-rw-rw-rw- 1 root root 205 Sep 27 18:04 /tmp/hello
-rw-rw-rw- 1 root root 5 Sep 27 18:03 /tmp/hello.pid
```
bash-4.2# cat /tmp/hello.pid 8790 bash-4.2# cat /tmp/hello Sun Sep 27 18:03:49 UTC 2015 Hello World Sun Sep 27 18:03:59 UTC 2015 Hello World Sun Sep 27 18:04:09 UTC 2015 Hello World Sun Sep 27 18:04:19 UTC 2015 Hello World Sun Sep 27 18:04:29 UTC 2015 Hello World Sun Sep 27 18:04:39 UTC 2015 Hello World bash-4.2#

翻訳について

このドキュメントは、米国シスコ発行ドキュメントの参考和訳です。リンク情報につきましては 、日本語版掲載時点で、英語版にアップデートがあり、リンク先のページが移動/変更されている 場合がありますことをご了承ください。あくまでも参考和訳となりますので、正式な内容につい ては米国サイトのドキュメントを参照ください。